ove Watermark Now

d3.js у автора не получилось, поэтому это было сделано руководителем проекта. Также автором не было изучено генерация GEFX файла для библиотеки Gephi, графы в Gephi построены с использованием данных в файле CSV. Для дальнейшего продвижения хода исследования следует выполнить поставленные задачи руководителем, а именно:

1. Провести эксперимент, понять с каким количеством вершин и ребер невозможно работать на d3.js с использованием только клиентской части.

2. Сравнить с другими инструментами, именно в контексте анализа. Для того чтобы можно было посмотреть на результаты построения графа на всех видах исследованных инструментов разработки.

3. Изучить форматы данных для описания графов такие как – gefx, graphML, gml и сравнить их и высказать мнение что лучше подходит для нашей задачи.

На данном этапе исследования было ознакомление с инструментами визуализации графов. Эти знания дали нам новые направления для изучения алгоритмов генерации координат для ребер и узлов. Также были выявлены слабые стороны инструментов разработки, такие как ресурсоемкость задачи визуализации большого количества транзакций.

### **Библиография**

1. United nations convention against illicit traffic in narcotic drugs and psychotropic substances. – https://www.unodc.org/pdf/convention\_1988\_en.pdf (01.05.19)

2. Официальный сайт международной организации FATF.– http://www.fatfgafi.org

3. Страны участницы ФАТФ. – http://www.fatfgafi.org/about/membersandobservers/ (01.05.19)

4. Действующие нормативные правовые акты Комитета по финансовому мониторингу Министерства финансов Республики Казахстан.– https://kfm.gov.kz/ru/regulatory-framework/is-the-current-legislation/ (10.06.19)

5. Chang, R., Lee, A., Ghoniem, M., Kosara, R., Ribarsky, W., Yang, J., Sudjianto, A. Scalable and Interactive Visual Analysis of Financial Wire Transactions for Fraud Detection. Information Visualization // , 2008 , 7(1), 63–76.

6. Weber, Mark & Domeniconi, Giacomo & Chen, Jie & Weidele, Daniel & Bellei, Claudio & Robinson, Tom & Leiserson, Charles. Anti-Money Laundering in Bitcoin: Experimenting with Graph Convolutional Networks for Financial Forensics. // 2019.

## **КОМПЬЮТЕРНОЕ МОДЕЛИРОВАНИЕ БЕСПРОВОДНЫХ СЕНСОРНЫХ СЕТЕЙ С ИСПОЛЬЗОВАНИЕМ OMNET++ И СИМУЛЯТОРА CASTALIA**

**1,2Айткулов Ж.С., 1,2Калижанова А.У., <sup>3</sup>Комада П., 1,2Козбакова А.Х.** e-mail: jalau@mail.ru

## *<sup>1</sup>Институт информационных и вычислительных технологий КН МОН РК, Казахстан*

*<sup>2</sup>Алматинский университет энергетики и связи, Казахстан <sup>3</sup>Люблинский технический университет, Польша*

*Аннотация. Данная статья посвящена моделированию беспроводных сенсорных сетей (БСС) на базе современных маломощных модулей. В работе исследуются существующие аналогичные системы моделирования беспроводных сенсорных сетей, рассмотрены и проанализированы альтернативы для реализации программного комплекса OMNET++ и симулятора Castalia при решении задач имитационного моделирования. При использовании OMNET++ и Castalia увеличивается скорость передачи данных, уменьшается энергопотребление и затраченное время обработки.* 

**Введение.** Castalia - это система, включающая в себя набор элементов и библиотек для моделирования беспроводных сенсорных сетей, написанных на Cподобном языке, и использующая программный пакет OMNET++ в качестве основы для моделирования событий.

OMNET++ является объектно-ориентированным модульным дискретнособытийным средством для моделирования сетей. С его помощью возможно:

моделировать проводные и беспроводные сети;

моделировать сети массового обслуживания;

моделировать многопроцессорные и другие аппаратно-распределенные системы;

оценивать производительность сложных программных систем.

*Выбор ОС*

OMNET++ изначально создавался для работы в среде Linux (поддерживаются дистрибутивы Ubuntu 8.04 и старше, Fedora Core 13, Red Hat Enterprise Desktop Workstation 5.5 и OpenSUSE 11.2). Так же существуют версии для Windows, Mac OS X и Unix.

Castalia разрабатывалась только для Linux-подобных систем, так как для моделирования сетей применяются скрипты, написанные на языке *Python* (встроенный язык интерпретатора). При использовании Castalia на других ОС необходимо предварительно установить на персональный компьютер *Python* и внести необходимые изменения в скрипты. Исходя из этого, для работы с OMNET++ и Castalia была выбрана OS Linux. На данный момент стабильной версией Linux является *Ubuntu 10.10*.

Установка и настройка

Для корректной работы OMNET++ и Castalia необходимо учесть следующие требования к системе:

Оборудование.

На диске должны быть свободными минимум 400 МБайт, для выходных файлов моделирования потребуется дополнительное место. Минимальная оперативная память 512 МБайт, рекомендуемая память 1ГБайт.

IV Международная научно-практическая конференция "Информатика и прикладная математика", посвященная 70-летнему юбилею профессоров Биярова Т.Н., Вальдемара Вуйцика

и 60-летию профессора Амиргалиева Е.Н. 25-29 сентябрь 2019, Алматы, Казахстан

Загрузка программного обеспечения.

OMNET++ можно скачать по следующим ссылкам:

для Linux и MAC OS: *http://omnetpp.org/download/release/omnetpp-4.1-src.tgz* для Windows: *http://omnetpp.org/download/release/omnetpp-4.1-src-windows.zip* Castalia можно скачать по ссылке:

*http://castalia.npc.nicta.com.au/download.php*

Необходимо заполнить форму (указать почтовый адрес, подтвердить его и принять пользовательское соглашение) и нажать кнопку *Continue*. В новой странице необходимо нажать на кнопку *Download Castalia*.

Установка и настройка программного обеспечения.

Для установки OMNET++ необходимо скопировать архив *omnetpp-4.1-src.tgz* в домашний каталог */home/<you>*. В меню выбрать Приложения > Стандартные > Терминал (Applications > Accessories > Terminal). В появившемся окне ввести команду:

\$ tar xvfz omnetpp-4.1-src.tgz

она создает директорию *omnetpp-4.1* с установочными файлами OMNET++. Перед началом установки OMNET++ необходимо обновить базу данных доступных системных пакетов Linux. Вводим команду:

\$ sudo apt-get update

Для корректной работы OMNET++ необходимо установить следующие пакеты. Вводим команду:

 $\$$  sudo apt-get install build-essential gcc g++ bison flex perl \

tcl-dev tk-dev blt libxml2-dev zlib1g-dev openjdk-6-jre \

doxygen graphviz openmpi-bin libopenmpi-dev libpcap-dev

На появившейся вопрос (Хотите продолжить? [Д/н]/Do you want to continue?  $[Y/N]$ ), отвечаем:  $Y$ .

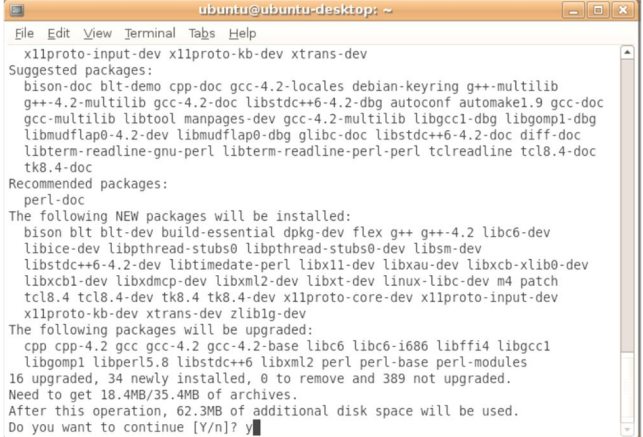

Рис. 1 Установка пакетов

Так же можно произвести установку файлов через графический менеджер пакетов Synaptic. В меню выбираем Система > Администрирование > Менеджер пакетов Synaptic (System > Administration > Synaptic package manager), в появившемся окне необходимо найти и поставить галочку напротив следующих пакетов:

build-essential, gcc, g++, bison, flex, perl, tcl-dev, tk-dev, blt, libxml2-dev, zlib1gdev, openjdk-6-jre, doxygen, graphviz, openmpi-bin, libopenmpi-dev, libpcap-dev.

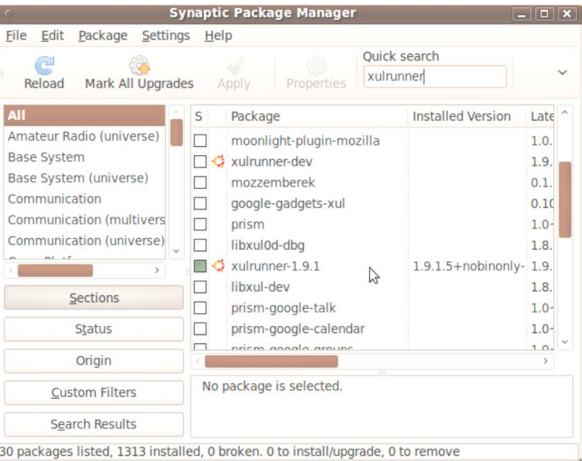

Рис. 2 Установка пакетов в графическом режиме

После выбора всех пакетов нажимаем кнопку Применить (Apply). В появившемся окне Внести следующие изменения? (Apply the following changes?) снова нажимаем Применить (Apply). Дожидаемся, пока установятся все пакеты, и нажимаем клавишу Закрыть (Close).

Для корректной установки OMNET++ необходимо подключить библиотеку TCL/TK и указать путь к каталогу *bin* в директории *omnetpp-4.1* в конфигурационном файле операционной системы. Вводим команду:

 $\$  gedit  $\sim$ /.profile

и добавляем в конец открывшегося файла строчки:

export PATH=\$PATH:/home/<you>/omnetpp-4.1/bin

export TCL\_LIBRARY=/usr/share/tcltk/tcl8.4

После внесенных изменений необходимо перезагрузить операционную систему.

Для определения всех файлов OMNET++ необходимо ввести в терминале следующие команды:

\$ cd omnetpp-4.1

\$ . setenv

Этот скрипт проверяет наличие всех установочных файлов и их целостность. Для установки OMNET++ вводим команду:

\$ ./configure

IV Международная научно-практическая конференция "Информатика и прикладная математика", посвященная 70-летнему юбилею профессоров Биярова Т.Н., Вальдемара Вуйцика и 60-летию профессора Амиргалиева Е.Н. 25-29 сентябрь 2019, Алматы, Казахстан ا<br>Remove Watermark Now

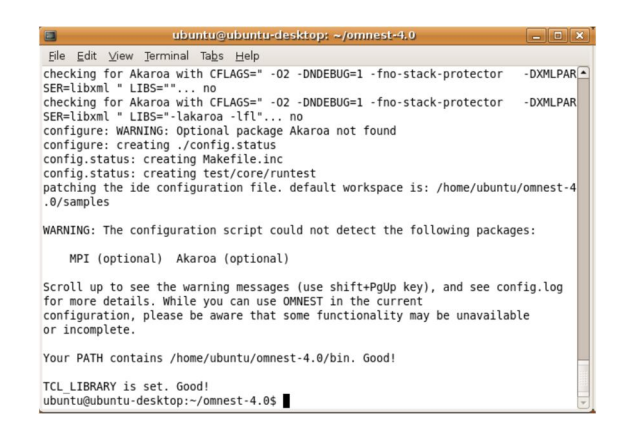

Рис. 3 Установка OMNET++

После завершения установки необходимо скомпилировать OMNET++. Вводим команду:

\$ make

| ubuntu@ubuntu-desktop: ~/omnest-4.0<br>$=$ $\Box$ $\times$                                                                                                    |
|----------------------------------------------------------------------------------------------------|
| File Edit View Terminal Tabs Help                                                                                                    |
| q++ -c -q -Wall -fno-stack-protector -DXMLPARSER=libxml -DWITH PARSIM -DWITH NA                                                                                    |
| ETBUILDER -I. -Ihtdocs -I/home/ubuntu/omnest-4.0/include -o out/gcc-debug//Http                                                                                    |
| Msg m.o HttpMsg m.cc<br>q++ -c -q -Wall -fno-stack-protector -DXMLPARSER=libxml -DWITH PARSIM -DWITH N                                                             |
| ETBUILDER -I. -Ihtdocs -I/home/ubuntu/omnest-4.0/include -o out/gcc-debug//NetP                                                                                    |
| kt m.o NetPkt m.cc                                                                                                    |
| q++ -c -q -Wall -fno-stack-protector -DXMLPARSER=libxml -DWITH PARSIM -DWITH N                                                                                     |
| ETBUILDER -I. -Ihtdocs -I/home/ubuntu/omnest-4.0/include -o out/gcc-debug//Teln                                                                                    |
| etPkt m.o TelnetPkt m.cc                                                                                                    |
| q++ -Wl,--export-dynamic -Wl,-rpath,/home/ubuntu/omnest-4.0/lib:. -o out/gcc-de<br>bug//sockets out/acc-debug//Cloud.o out/acc-debug//ExtHttpClient.o out/acc-debu |
| g//ExtTelnetClient.o out/gcc-debug//HttpClient.o out/gcc-debug//HttpServer.o out                                                                                   |
| /gcc-debug//QueueBase.o out/gcc-debug//SocketRTScheduler.o out/gcc-debug//Telnet                                                                                   |
| Client.o out/gcc-debug//TelnetServer.o out/gcc-debug//HttpMsg m.o out/gcc-debug/                                                                                   |
| /NetPkt m.o out/gcc-debug//TelnetPkt m.o -Wl.--whole-archive -Wl.--no-whole-ar                                                                                     |
| chive -L"/home/ubuntu/omnest-4.0/lib/gcc" -L"/home/ubuntu/omnest-4.0/lib" -u tk                                                                                    |
| env lib -lopptkenvd -loppenvird -lopplayoutd -u cmdenv lib -loppcmdenvd -loppen                                                                                    |
| vird -loppsimd -ldl -lstdc++<br>ln -s -f out/gcc-debug//sockets.                                                                                                   |
| make[2]: Leaving directory '/home/ubuntu/omnest-4.0/samples/sockets'                                                                                               |
| make[1]: Leaving directory '/home/ubuntu/omnest-4.0'                                                                                                    |
|                                                                                                    |
| Now you can type "omnest" to start the IDE                                                                                                    |
| ubuntu@ubuntu-desktop:~/omnest-4.0\$                                                                                                    |

Рис. 4 Компиляция установочных файлов OMNET++

Для запуска OMNET++ вводим в терминале команду: \$ omnetpp

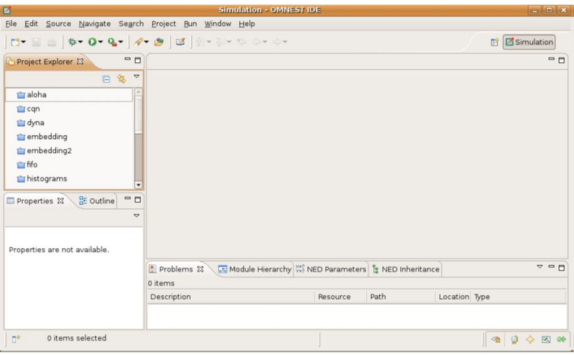

Рис. 5 Рабочее окно OMNET++

Секция 3. Технологии искусственного интеллекта. Интеллектуальные системы управления. Речевые технологии и компьютерная лингвистика. Распознавание образов и обработка изображений. Биоинформатика и биометрические системы. Человеко-машинное взаимодействие. Машинное обучение. Интеллектуальные робототехнические системы

Для установки Castalia необходимо скопировать архив *Castalia-3.1.tar* в домашний каталог */home/<you>*. В меню выбираем Приложения > Стандартные > Терминал (Applications > Accessories > Terminal). В появившемся окне вводим команду:

\$ tar xvfz Castalia-3.1.tar

она создает директорию *Castalia-3.1* с установочными файлами Castalia.

Для корректной установки и запуска Castalia необходимо в конфигурационном файле операционной системы указать путь к каталогу *bin* в директории *Castalia-3.1*. Вводим команду:

 $\$  gedit  $\sim$ /.profile

и добавляем в конец открывшегося файла строчку:

export PATH=\$PATH:/home/<you>/Castalia-3.1/bin

После внесенных изменений необходимо перезагрузить операционную систему.

Для установки Castalia вводим команды:

\$ cd Castalia-3.1

\$ ./makemake

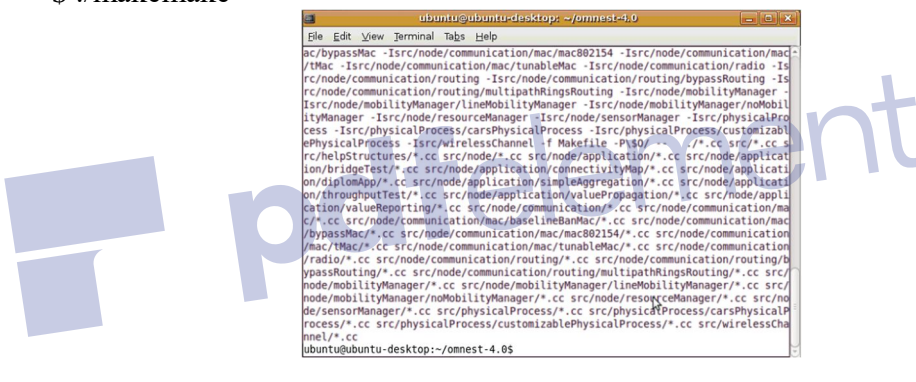

Рис. 6 Установка Castalia

После завершения установки необходимо скомпилировать Castalia. Вводим команду:

\$ make

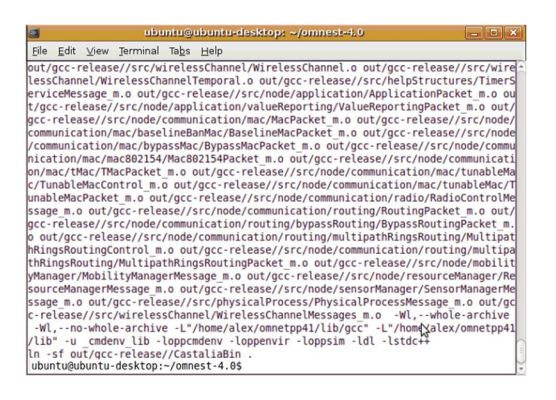

Рис. 7 Компиляция установочных файлов Castalia

Для корректной работы Castalia необходимо установить пакет *gnuplot*. Для этого вводим в терминале команду:

\$ sudo apt-get install gnuplot

Так же можно произвести установку данного приложения через графический менеджер пакетов Synaptic.

Установка и настройка программного обеспечения завершена.

Проверка работоспособности установленного ПО

Для проверки работоспособности установленного ПО вводим в терминале команды:

\$ cd omnetpp-4.1/samples/dyna

\$ ./dyna

По умолчанию симуляции выполняются с использованием графической среды Tcl/Tk. При корректном функционировании системы должен появиться диалоговооконный интерфейс.

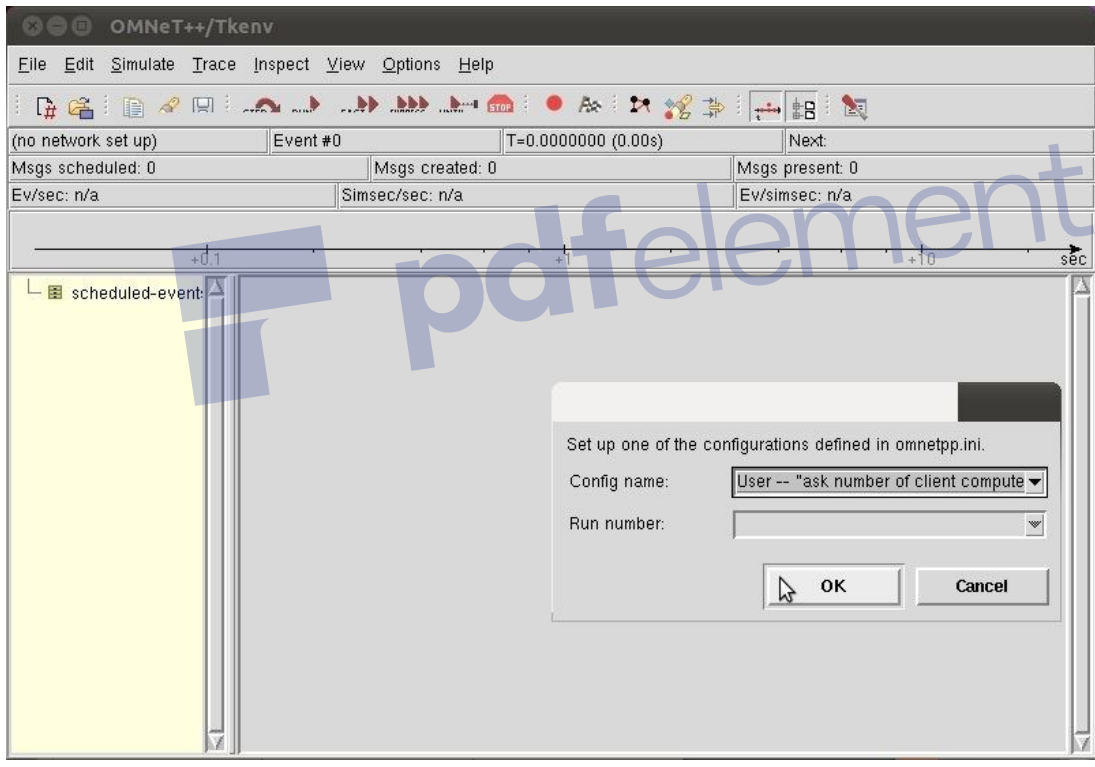

Рис. 8 Моделирование в графическом режиме

Если необходимо перекомпилировать OMNET++, следует ввести следующие команды:

\$ cd omnetpp-4.1 \$ ./configure \$ make cleanall \$ make

Секция 3. Технологии искусственного интеллекта. Интеллектуальные системы управления. Речевые технологии и компьютерная лингвистика. Распознавание образов и обработка изображений. Биоинформатика и биометрические системы. Человеко-машинное взаимодействие.

Машинное обучение. Интеллектуальные робототехнические системы

Если ли же нужно перекомпилировать только одну библиотеку, необходимо перейти в каталог с этой библиотекой (например *cd src/sim*) и ввести:

\$ make clean

\$ make

Для проверки работоспособности Castalia в терминале вводим следующие команды:

\$ cd Castalia-3.1/Simulations/radioTest

\$ Castalia

Этот скрипт выводит на экран список всех доступных конфигурационных файлов и симуляций: List of available input files and configurations:

\* omnetpp.ini General InterferenceTest1 InterferenceTest2 CSinterruptTest

varyInterferenceModel

Для симуляции и просмотра данных вводим команды:

\$ Castalia -c [General] -o sim.txt

Running configuration 1/1

\$ CastaliaResults -i sim.txt

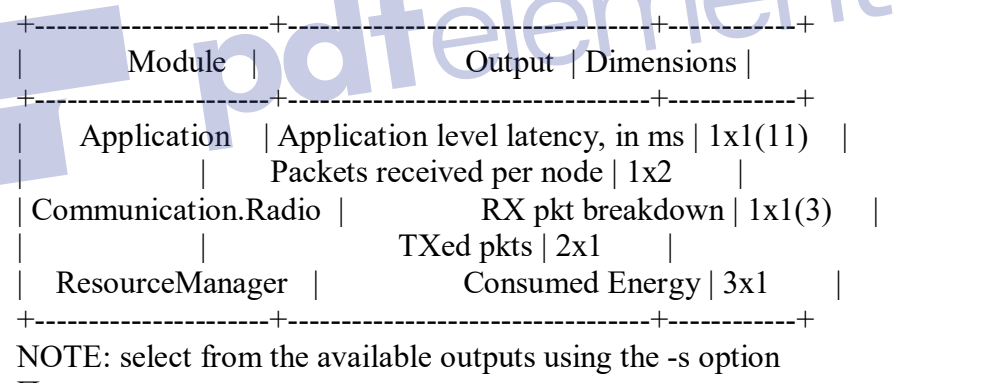

Просмотрим сколько энергии затратила каждая станция по отдельности:

\$ CastaliaResults -i sim.txt -s energy -n

ResourceManager:Consumed Energy

+--------+--------+--------+

| node=0 | node=1 | node=2 |

+--------+--------+--------+

| 6.8 | 6.288 | 6.288 | +--------+--------+--------+

Выведем значение таблицы в файл:

\$ CastaliaResults -i sim.txt -s energy -n | CastaliaPlot -o energy.jpg -s histogram

IV Международная научно-практическая конференция "Информатика и прикладная математика", посвященная 70-летнему юбилею профессоров Биярова Т.Н., Вальдемара Вуйцика и 60-летию профессора Амиргалиева Е.Н. 25-29 сентябрь 2019, Алматы, Казахстан

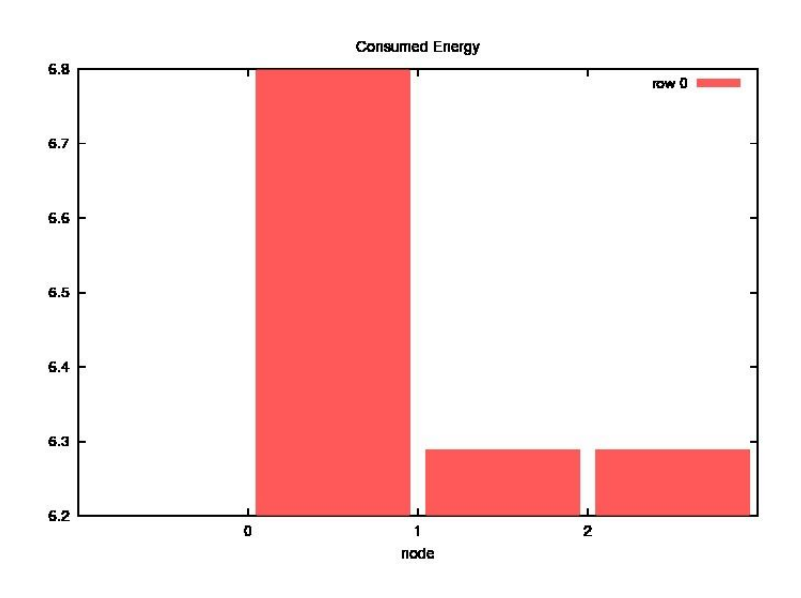

Рис. 9 Количество потраченной энергии (в мАч)

Установленное программное обеспечение функционирует корректно.

Структура каталогов OMNET++ и Castalia

Корневой каталог OMNET++ содержит:

-bin/ - каталог, содержащий исполняющие файлы OMNET+

-contrib/ - каталог для файлов стороннего ПО для OMNET++

doc/ - каталог, содержащий файл пользовательского руководства

 $-$ ide/ - каталог, содержащий файлы OMNET $+$ + для различных платформ

images/ - каталог, содержащий иконки для графического редактора

-include/ - каталог, содержащий файлы библиотек для сетей

 $-lib/$  - каталог, содержащий файлы библиотек для OMNET++

migrate/ - каталог, содержащий скрипты для преобразования файлов версии 3.x для 4.x

 $-$ оut/ - каталог, содержащий файлы компиляции OMNET++

-samples/ - каталог простых симуляций

src/ - каталог, содержащий файлы, необходимые для работы OMNET++

 $-test/$  - каталог, содержащий набор тестов для  $OMNET++$ 

config.log, config.status, configure, configure.in, configure.user, Makefile, Makefile.inc, Makefile.inc.in, setenv - файлы конфигурации, необходимые для установки и компилирования OMNET++

INSTALL - файл, содержащий инструкции по установке

MIGRATION - файл, содержащий инструкции о преобразовании моделей OMNET++ 3.x в 4.x

 $-$ README - файл, содержащий информацию об OMNET $++$ 

Version - файл, содержащий информацию о текущей версии

-Корневой каталог Castalia содержит:

Секция 3. Технологии искусственного интеллекта. Интеллектуальные системы управления. Речевые технологии и компьютерная лингвистика. Распознавание образов и обработка изображений. Биоинформатика и биометрические системы. Человеко-машинное взаимодействие. Машинное обучение. Интеллектуальные робототехнические системы

bin/ - каталог, содержащий скрипты *Castalia* and *CastaliaResults*

config/ - каталог, содержащий конфигурационные файлы (создается скриптом *makemake*, удаляется после завершения работы скрипта)

out/ - каталог, содержащий все промежуточные файлы, а также исполняемые файлы *Castalia* при компилировании сети

Simulations/ - каталог, содержащий файлы конфигурации для моделирования

src/ - содержит исполняющие файлы *Castalia* (\*.cc, \*.h, \*.msg, \*.ned files). Структура каталога соответствует структуре соединения модулей и подмодулей

Makefile - файл, создающийся после выполнения скрипта *makemake*

makemake - скрипт, генерирующий соответствующие файлы установки. Используется инструментом opp\_makemake в OMNET++

CastaliaBin - исполняемый файл *Castalia* (находится в out/gccdebug/CastaliaBin)

CHANGES.txt - история внесенных изменений

LICENSE - файл лицензии (в виде текста)

VERSION - файл, содержащий информацию о текущей версии

Число пользователей

Обе программы предназначены для некоммерческого использования и распространяются абсолютно бесплатно, что не ограничивает количество пользователей, которые могут их использовать.

#### **Заключение**

Известно, что стоимость компонентов сенсорных сетей достаточно велика, чтобы иметь возможность построить сеть значительных размеров для научных исследований. В работе рассмотрены и проанализированы альтернативы для реализации программного комплекса  $OMNET++$  и симулятора Castalia при решении задач имитационного моделирования. Результаты исследования, что при использовании OMNET++ и Castalia увеличивается скорость передачи данных, уменьшается энергопотребление и затраченное время обработки.

#### **Литература**

1. В. Г. Олифер, Н. А. Олифер –Компьютерные сети. Принципы, технологии, протоколы: Учебник для ВУЗов. 4-е изд. –СПб.: Питер, 2012. –25 с.

2. Сетевые технологии. Локальные вычислительные сети. [Электронный ресурс] http://www.lessons-tva.info/edu/e-inf3/m3t1\_1.html, дата обращения (16.02.19)

2. Стандарты беспроводных сетей IEEE 802.11 [Электронный ресурс] http://qpcs.ru/standarty-besprovodnyh-setei.html, дата обращения: (26.03.19)

3. Стандарт IEEE 802.11a, b, g, n. [Электронный ресурс] http://ab57.ru/soft/wifidoc.pdf, дата обращения (14.04.19)

4. Fall K., Varadhan K., Eds., The ns Manual, The VINT Project, UC Berkeley, LBL, USC/ISI, and Xerox PARC, Nov. 2011. –430 c.

5. Галкин А.М., Кучерявый Е.А., Молчанов Д.А. Моделирование в среде ns2. Учебно-методическое пособие. –СПб.: СПбГУТ, 2007. -–[Электронный ресурс] 70 http://www.seti.sut.ru/course/admin61/editor\_files/file\_upload/metod\_ns/.pdf, дата обращения (25.05.19).

6. Кокорева Е.В. Моделирование в среде network simulator–2: Методические указания.–Новосибирск: СибГУТИ, 2013. –62 с.

7. Фадеев А.Н. Аналитически обзор имитационного моделирования [Электронный ресурс] http://conf.mirea.ru/CD2013/pdf/p5/5.pdf, дата обращения (1.03.19).

# **О РАЗРАБОТКЕ БАЗЫ ИЗОБРАЖЕНИЙ РУКОПИСНЫХ СИМВОЛОВ КАЗАХСКОГО ЯЗЫКА**

**Амиргалиев Е.Н<sup>1</sup> ., Елеусинов А.И.<sup>2</sup> , Мажитов Ш.С<sup>1</sup> .**

*armankaznu@mail.ru*

*Институт информационных и вычислительных технологий МОН РК<sup>1</sup> Казахский Национальный Университет им. аль-Фараби<sup>2</sup>*

*Аннотация. Распознавание рукописных текстов разных языков в последнее время вызывает большой интерес у исследователей в связи с развитием различных алгоритмов машинного обучения, глубокого обучения и компьютерного зрения. В этой работе рассматриваются этапы создания базы рукописных текстов для казахского языка и подготовки обучающей выборки для обучения нейронной сети. Приводятся результаты применения широко используемых алгоритмов машинного обучения для распознавания оффлайн рукописных текстов.*

*Ключевые слова: распознавание рукописи, машинное обучение, CNN*

### **I. Введение**

Распознавание рукописного текста является одним из популярных и активных исследований в области распознавания образов. Автономные системы распознавания рукописных символов очень важны для создания электронных библиотек, сортировки почты, цифровизации рукописных документов и исторических книг. Распознавание текста документа облегчает приложения автоматического ввода данных, идентифицируя содержание текста в изображениях документа и, таким образом, значительно сокращает ручное усилие. Прогресс в этой области обусловлен достижениями разработкой многих работ и наличием международных базу данных, которые позволили исследователям протестировать эффективности своих подходов и сравнивать их с другими, использующими те же базы данных. Первым шагом в реализации распознавания рукописи для любого конкретного языка является выбор подходящей базы данных изображений текстов. Если такие базы данных недоступны, то первой задачей является создание новой базы данных изображений рукописи для этого языка. Исследователи в области распознавания текста разработали несколько баз данных для оценки OCR систем для оффлайн-распознавания рукописного текста. Несколько таких баз данных доступны

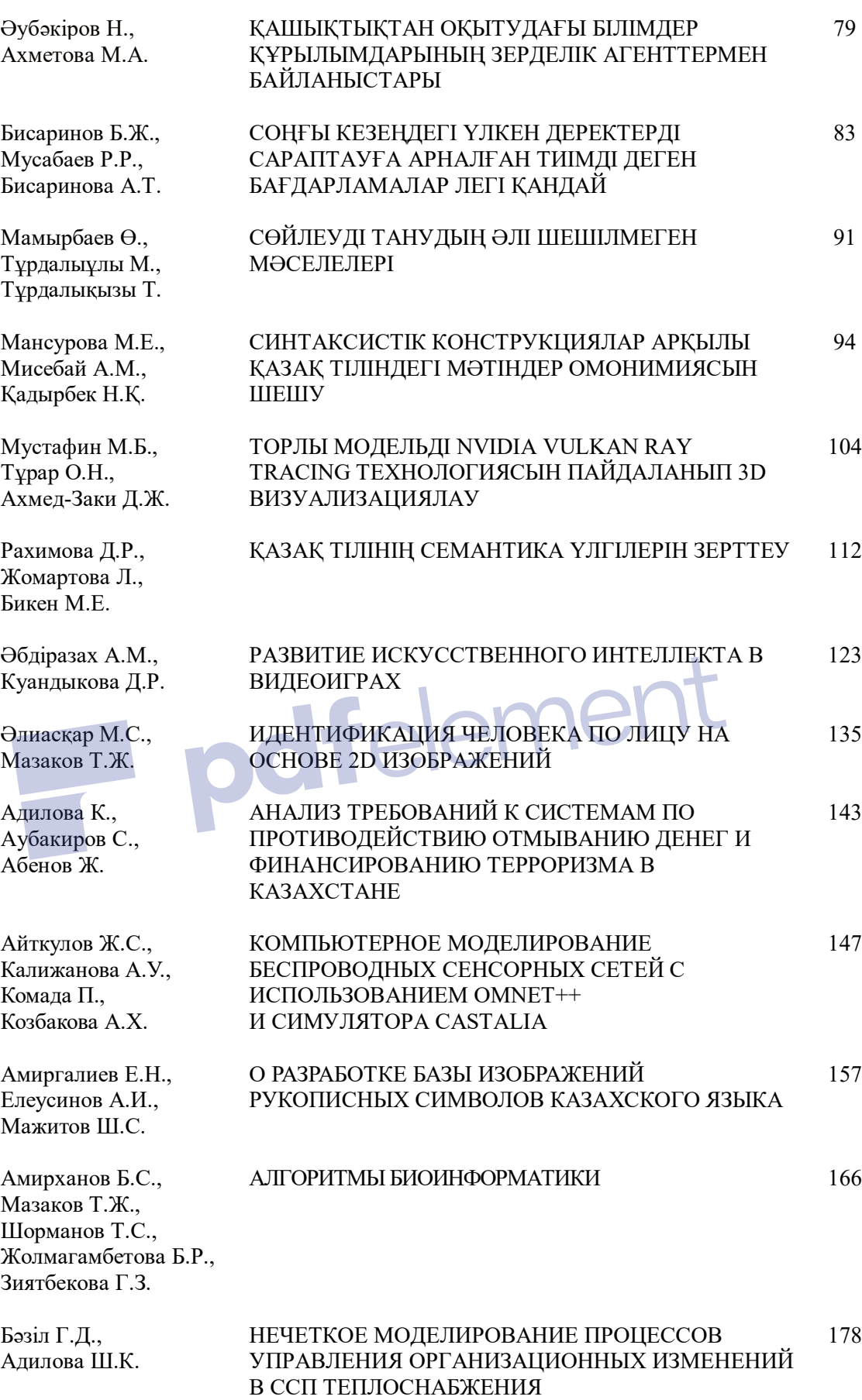